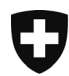

Bundesamt für Gesundheit BAG Direktionsbereich Gesundheitspolitik

# Vorbereitung Betriebsaufnahme EPD

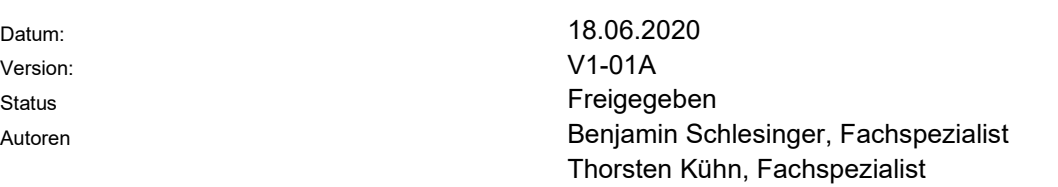

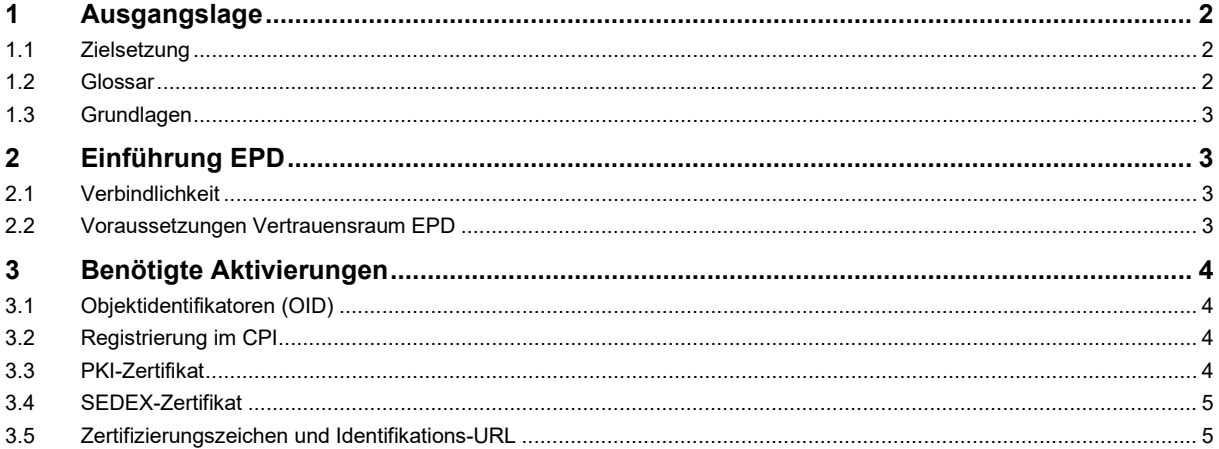

## **1 Ausgangslage**

## **1.1 Zielsetzung**

Das vorliegende Dokument beschreibt die Aktivitäten und Aufgaben, die im Zeitraum zwischen der formellen Zertifikatserteilung und der Aufnahme des operativen Betriebs stattfinden:

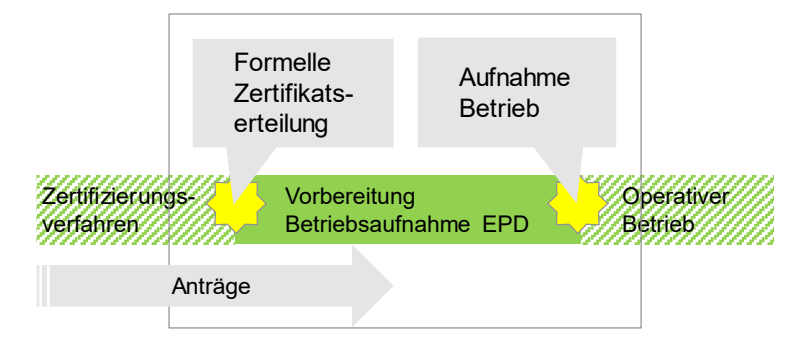

#### **1.2 Glossar**

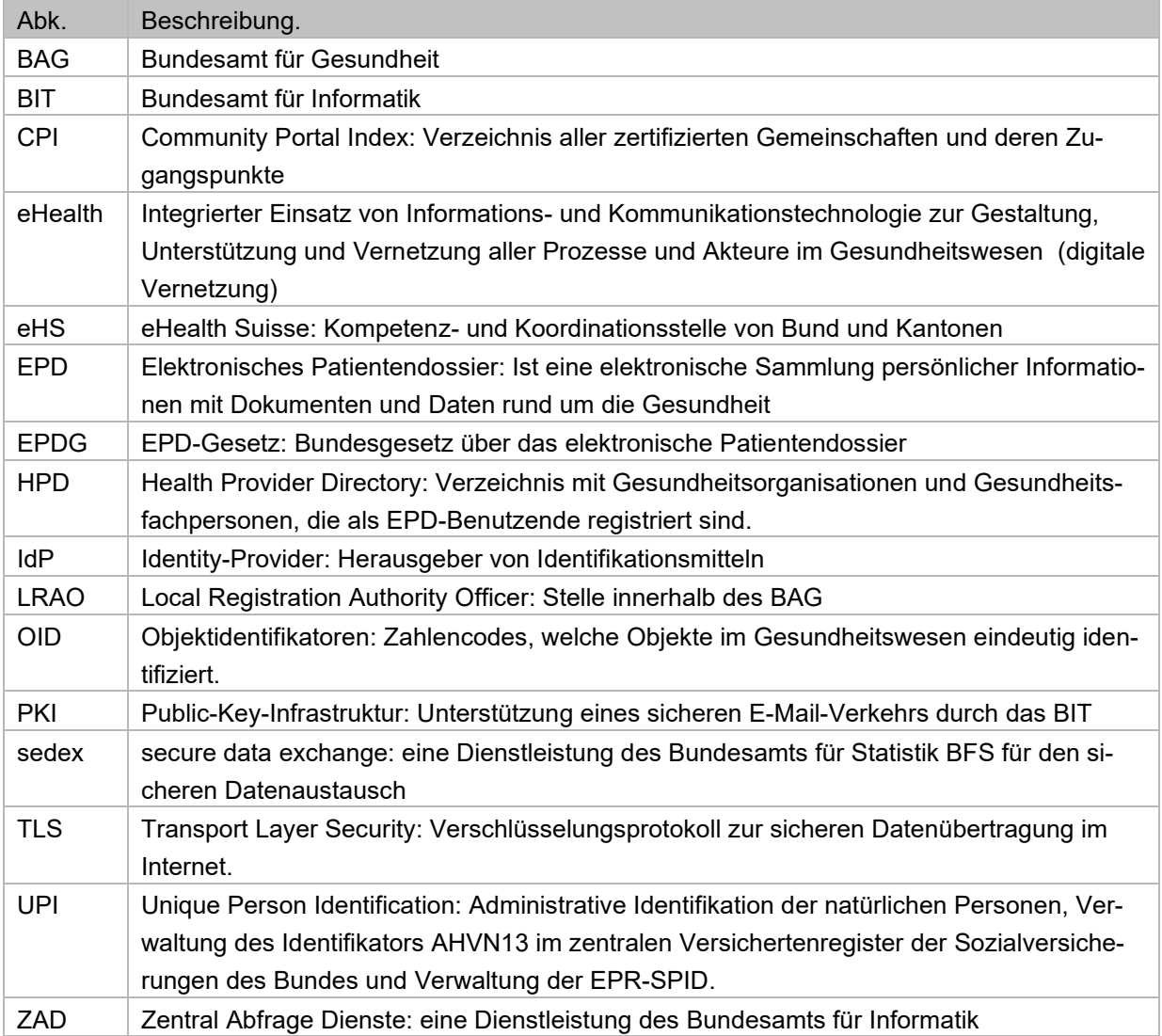

# **1.3 Grundlagen**

Die bestehenden Rahmenbedingungen und bereits spezifizierte Aufgaben wurden als Grundlage verwendet und sind nachfolgend festgehalten:

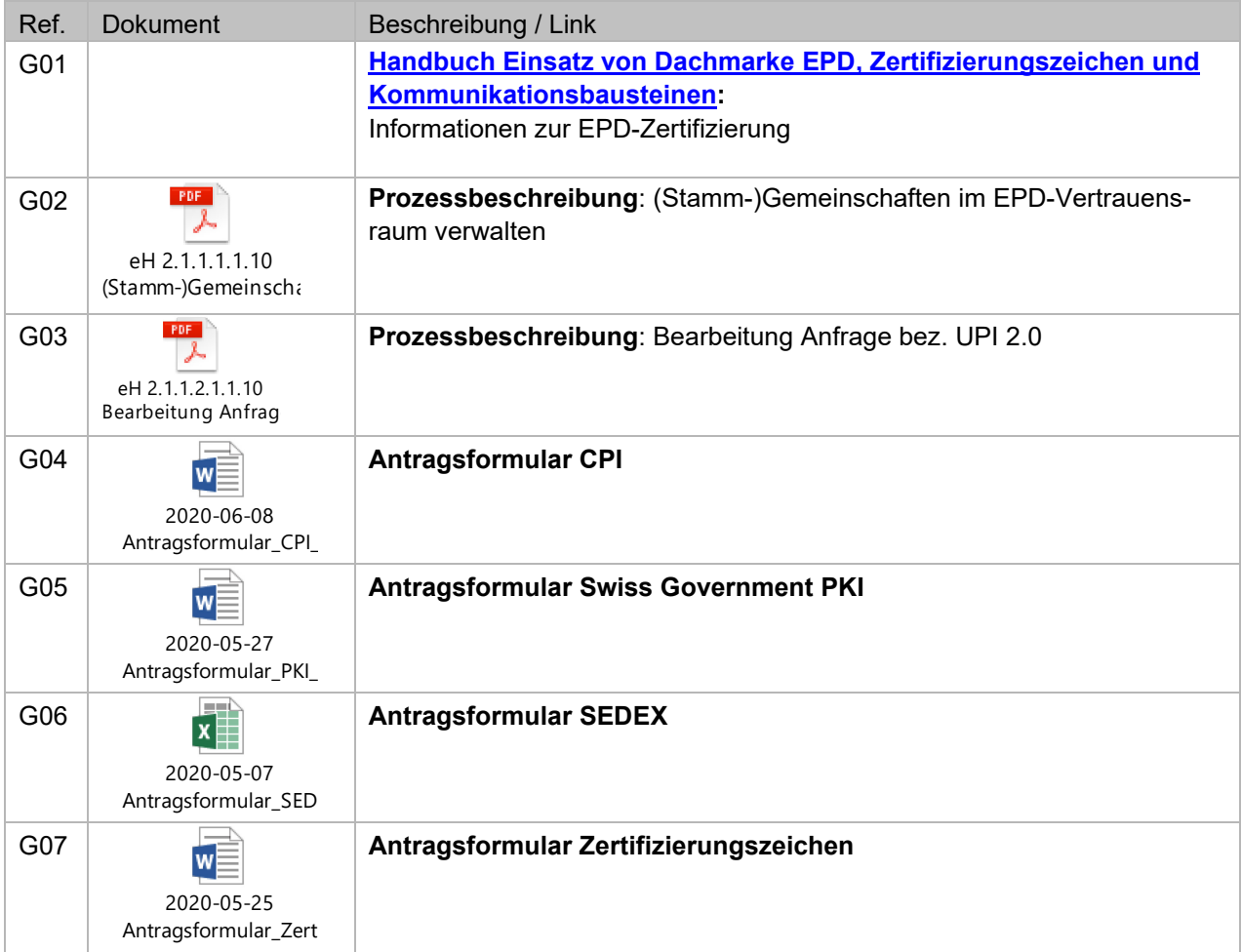

# **2 Einführung EPD**

### **2.1 Verbindlichkeit**

Die nachfolgend beschriebenen Aktivitäten müssen zwingend erfolgreich abgeschlossen sein, damit der operative Betrieb aufgenommen werden kann.

### **2.2 Voraussetzungen Vertrauensraum EPD**

Auf Basis der Artikel 12 EPDG müssen zertifizierte (Stamm-)Gemeinschaften für die Nutzung des Vertrauensraums nachfolgenden Bedingungen erfüllen:

- Objektidentifikatoren (OID): Eintrag im Register vorhanden
- Community Portal Index (CPI): Eintrag im Register vorhanden
- Public Key Infrastructure (PKI): Zertifikat vorhanden und im BIT-Webservice-Gateway hinterlegt
- □ Secure data exchange (sedex): Zertifikat vorhanden
- Zertifizierungszeichen und Identifikations-URL: erhalten und aufgeschaltet

Das Prozedere folgt dem Prozess «eH 2.1.1.1.1.10 (Stamm-)Gemeinschaft im EPD-Vertrauensraum verwalten» und dem Prozess «Bearbeitung Anfrage bez. UPI 2.0» (siehe Grundlagen).

#### **3 Benötigte Aktivierungen**

#### **3.1 Objektidentifikatoren (OID)**

(Stamm-)Gemeinschaften müssen beim Dienst zur Abfrage der OID nach Art. 42 EPDV für sich sowie für die ihnen angehörenden Gesundheitseinrichtungen einen OID beantragen (siehe [http://oid.ref](http://oid.refdata.ch/)[data.ch\)](http://oid.refdata.ch/). Hierbei muss die (Stamm-)Gemeinschaften einen OID für sich selbst sowie für jede ihr angeschlossene Gesundheitseinrichtung einen OID unterhalb des eHealth Suisse Knotens (2.16.756.5.30.1) beantragen.

Ein OID darf nicht auf mehrere Gesundheitseinrichtungen referenzieren. Infolgedessen muss für jeden Standort einer Gesundheitseinrichtung, sofern nicht bereits unter dem eHealth Suisse Knoten vorhanden, ein OID Eintrag im OID-Register beantragt werden. Der OID der (Stamm-)Gemeinschaften wird durch den Fachadministrator CPI vom BAG in den CPI eingetragen.

Eine OID kann zu jedem Zeitpunkt beantragt werden. Die Umsetzung eines OID-Antrags hat eine durchschnittliche Durchlaufzeit von 10 Arbeitstagen.

### **3.2 Registrierung im CPI**

Die Registrierung der (Stamm-)Gemeinschaft im CPI erfolgt durch den Fachadministrator CPI. Die notwendigen Informationen stellt die (Stamm-)Gemeinschaft dem BAG über das Formular «Antragsformular CPI» zur Verfügung.

Für Schreiboperationen in den HPD muss vorgängig ein Präfix für die Gemeinschaft im CPI durch den Fachadministrator CPI des BAG [\(abfragedienste-epdg@bag.admin.ch\)](mailto:abfragedienste-epdg@bag.admin.ch) eingetragen und an die (Stamm-)Gemeinschaft übermittelt werden. Dieses Präfix muss in jeder Transaktion verwendet werden, vgl. Schnittstellendokumentation (engl. Central Services Interface Documentation) S. 21, Abschnitt 4.5.2 *Distinguished names*; abrufbar unter [https://www.e-health-suisse.ch/technik-semantik/epd-projecta](https://www.e-health-suisse.ch/technik-semantik/epd-projectathon/programmierhilfen-epd/relevante-spezifikationen.html#CSI)[thon/programmierhilfen-epd/relevante-spezifikationen.html#CSI](https://www.e-health-suisse.ch/technik-semantik/epd-projectathon/programmierhilfen-epd/relevante-spezifikationen.html#CSI)

Die Umsetzung eines CPI-Antrags hat eine durchschnittliche Durchlaufzeit von 10 Arbeitstagen.

### **3.3 PKI-Zertifikat**

Für den Zugriff auf die zentralen Abfragedienste wird ein Class C Maschinenzertifikat der *Swiss Government* PKI (siehe [https://www.bit.admin.ch/adminpki\)](https://www.bit.admin.ch/adminpki) mit der Ausprägung «Organization AuthSignEnc» benötigt. Dieses ist zusätzlich zu den Zertifikaten für die gemeinschaftsübergreifende Kommunikation nach Ziff. 2.9.26 des Anhangs 2 der EPDV-EDI erforderlich.

Das Zertifikat kann beim *Local Registration Authority Officer* (LRAO) des BAG [\(abfragedienste](mailto:abfragedienste-epdg@bag.admin.ch)[epdg@bag.admin.ch\)](mailto:abfragedienste-epdg@bag.admin.ch) über das Formular «Antragsformular PKI» beantragt werden. Der Zugang zu den zentralen Abfragediensten ist möglich, wenn das Zertifikat vom BIT auf dem Webservice Gateway der zentralen Abfragedienste hinterlegt wurde und vom Fachadministrator CPI auf Basis der Seriennummer des Zertifikats ein Sicherheits-Token im CPI Eintrag der (Stamm-)Gemeinschaft generiert wurde. Um einen lückenlosen Zugang zu den zentralen Abfragediensten zu gewährleisten, kann vor Ablauf des gültigen Zertifikats ein neues Zertifikat beantragt werden.

Zertifikate, welche im Rahmen eines [Projectathon](https://www.e-health-suisse.ch/de/technik-semantik/epd-projectathon.html) und für Integrationstests benötigt werden, werden den Teilnehmenden kostenfrei zur Verfügung gestellt. Zertifizierte (Stamm-)Gemeinschaften tragen hingegen die Kosten für den Betrieb und die Zertifikate, welche für den Zugriff auf das produktive System der Abfragedienste benötigt werden, über die jährliche Pauschale zur Nutzung der zentralen Abfragedienste selbst.

Die Umsetzung eines PKI-Antrags hat eine durchschnittliche Durchlaufzeit von 10 Arbeitstagen.

### **3.4 SEDEX-Zertifikat**

Die Zentrale Ausgleichstelle ZAS stellt den zertifizierten (Stamm-)Gemeinschaften drei Schnittstellen zur Verfügung, die es ihnen ermöglichen, mit dem UPI-Register zu interagieren (siehe Website der [ZAS\)](https://www.zas.admin.ch/zas/de/home/partenaires-et-institutions-/unique-person-identification--upi-/identifiant-du-dossier-electronique-du-patient.html). Hierfür wird ein SEDEX-Zertifikat benötigt. Das Zertifikat kann über den LRAO des BAG [\(abfra](mailto:abfragedienste-epdg@bag.admin.ch)[gedienste-epdg@bag.admin.ch\)](mailto:abfragedienste-epdg@bag.admin.ch) über das Formular «Antragsformular SEDEX» beantragt werden. Der LRAO des BAG bestellt beim Bundesamt für Statistik (BFS) [sedexsupport@bfs.admin.ch](mailto:sedexsupport@bfs.admin.ch) mit dem ausgefüllten Formular das Zertifikat. Die Verantwortlichen des SEDEX Support melden sich daraufhin direkt bei den (Stamm-)Gemeinschaften und unterstützen diese in der Installation und Konfiguration des SEDEX Clients.

Die Kosten für die SEDEX-Zertifikate, welche für den Zugriff auf das produktive System der UPI benötigt werden, trägt die (Stamm-)Gemeinschaft über die jährliche Pauschale zur Nutzung der zentralen Abfragedienste selbst.

Die Umsetzung eines SEDEX-Antrags hat eine durchschnittliche Durchlaufzeit von 10 Arbeitstagen.

### **3.5 Zertifizierungszeichen und Identifikations-URL**

Das BAG veröffentlicht nach Artikel 33 Absatz 2 EPDV ein Verzeichnis aller erteilten Zertifikate. Diese Aufgabe wurde an eHealth Suisse delegiert. Die generierten Zertifizierungszeichen verwaltet eHealth Suisse zentral und führt auf ihrer Website [\(www.e-health-suisse.ch/gemeinschaften\)](http://www.e-health-suisse.ch/gemeinschaften) sämtliche zertifizierten Stammgemeinschaften und Gemeinschaften auf. Zudem informiert eHealth Suisse über jede erfolgreiche Zertifizierung in ihrem Newsletter. Für die Zielgruppe *Bevölkerung* werden die zertifizierten Stammgemeinschaften zusätzlich auf [www.patientendossier.ch/anbieter](http://www.patientendossier.ch/anbieter) publiziert.

Folgende Schritte können jederzeit, auch im Voraus, durchlaufen werden:

- Einreichen der benötigen Unterlagen gemäss der Formulare «Antragsformular CPI», «Antragsformular PKI» und «Antragsformular SEDEX» an das BAG [\(abfragedienste](mailto:abfragedienste-epdg@bag.admin.ch)[epdg@bag.admin.ch\)](mailto:abfragedienste-epdg@bag.admin.ch) beim BAG;
- Bestellung des Zertifizierungszeichens durch das BAG bei eHealth Suisse in Form eines HTML-Tag inkl. Identifikations-URL zur Profilseite der zertifizierten (Stamm-)Gemeinschaften;

- Die Einbindung des Zertifizierungszeichens auf der Portalseite der Stammgemeinschaften erfolgt via HTML. Bis zur erfolgreichen Zertifizierung wird eine Platzhaltergrafik hinterlegt; diese darf zu Testzwecken eingebunden werden.

Folgende Schritte werden durch den Nachweis einer erfolgreichen Zertifizierung ausgelöst und haben eine kurze Durchlaufzeit von wenigen Arbeitstagen:

- Aufschalten der Profilseite der zertifizierten (Stamm-)Gemeinschaften auf [www.patientendos](http://www.patientendossier.ch/Name)[sier.ch/Kürzel](http://www.patientendossier.ch/Name) oder [http://www.patientendossier.ch/Name;](http://www.patientendossier.ch/Name)
- Aktualisierung der Liste der zertifizierten Stamm-/Gemeinschaften auf [www.e-health](http://www.e-health-suisse.ch/gemeinschaften)[suisse.ch/gemeinschaften](http://www.e-health-suisse.ch/gemeinschaften) und für Stammgemeinschaften: Aufführen der zertifizierten SG auf der Übersicht der zertifizierten Anbieter [\(www.patientendossier.ch/anbieter\)](http://www.patientendossier.ch/anbieter).
- Ersetzen der im HTML-Tag eingebetteten Grafik durch das anbieterspezifische Zertifizierungszeichen durch eHealth Suisse und Verlinkung zur Profilseite der zertifizierten (Stamm-)Gemeinschaft. Dadurch wird durch das HTML-Tag das Zertifizierungszeichen mit Verlinkung zur Profilseite der zertifizierten (Stamm-)Gemeinschaft dargestellt. Das Zertifizierungszeichen darf nun auf der produktiven Seite eingebunden werden.
- Aktivschaltung des Eintrags der (Stamm-)Gemeinschaft im CPI, wodurch die Teilnahme am EPD-Vertrauensraum ermöglicht wird.
- Kommunikation seitens des BAG an die (Stamm-)Gemeinschaften über den Abschluss des Vorgangs.
- Das BAG informiert eHS über den Start und den Abschluss des Prozesses zur Betriebsaufnahme per E-Mail an [epd-betrieb@e-health-suisse.ch.](mailto:epd-betrieb@e-health-suisse.ch)

Weitere An- und Vorgaben zur Verwendung der Marke sind im entsprechenden Handbuch (siehe Grundlagen / G01) zu finden.